## **Créer un TBI et le partager**

*Le tableau blanc interactif est souvent présenté comme le nec plus ultra de l'innovation pédagogique. Avec un iPad et un projecteur, il est possible de créer un TBI pour moins cher. Voici trois applications qui permettent de le faire.*

Source : Sur une idée de Ghislain Dominé dans son «Guide de l'iPad pour l'enseignant».

## **Déroulement de l'activité**

La première application est Explain Everything. Elle vous permet de créer du contenu comme sur un TBI. On peut insérer des images, du son, du texte (dactylographié ou manuscrit). Les possibilités d'activités sont multiples. On peut aussi ajouter plusieurs slides et créer alors une présentation que l'on peut exporter en tant que film ou image, ou encore projet afin que d'autres utilisateurs le modifient.

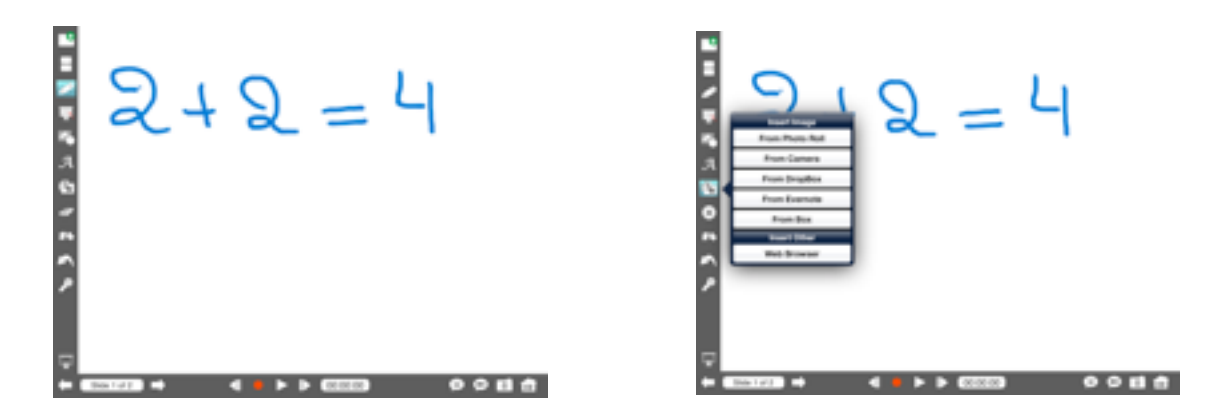

ShowMe part du même principe, mais est beaucoup moins avancée qu'Explain Everything. On peut écrire à la main, ajouter des images et s'enregistrer. On peut envoyer le slide terminé vers la communauté ShowMe ou l'envoyer à des amis en créant un compte ShowMe.

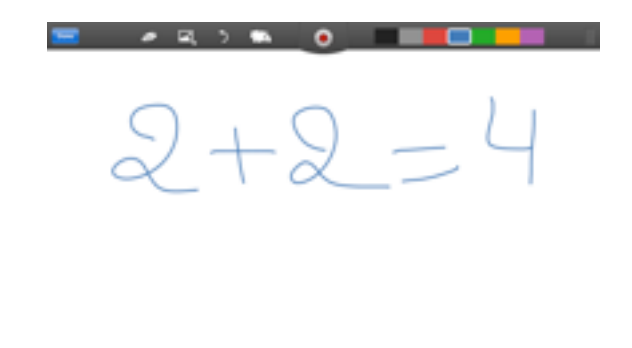

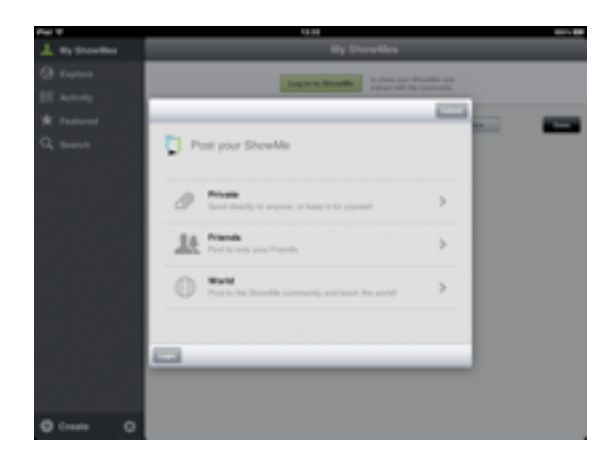

Educreations, encore plus simple, permet d'ajouter du texte sur un slide ainsi que des images et du son. Il est possible de réaliser des présentations de plusieurs slides. On peut partager le projet en créant un compte Educreations. Il est aussi possible de synchroniser Educreations avec ses comptes Facebook et Twitter.

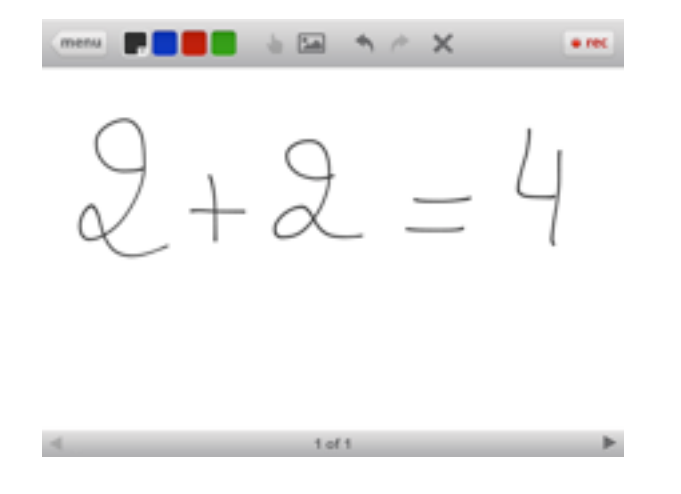

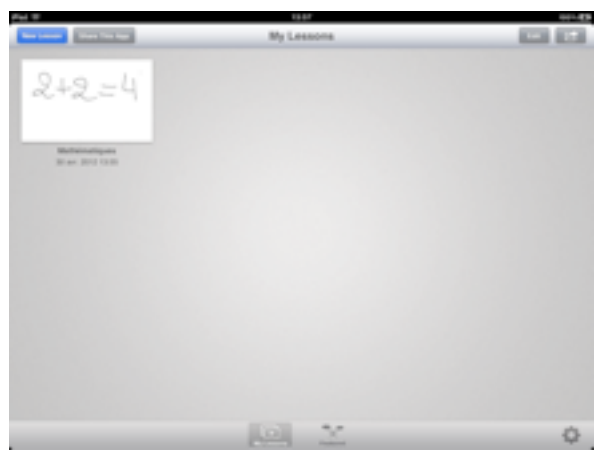

APPRENTISSAGE MOBILE ET USAGES PÉDAGOGIQUES DES TABLETTES Pluridisciplinaire • Créer un TBI et le partager

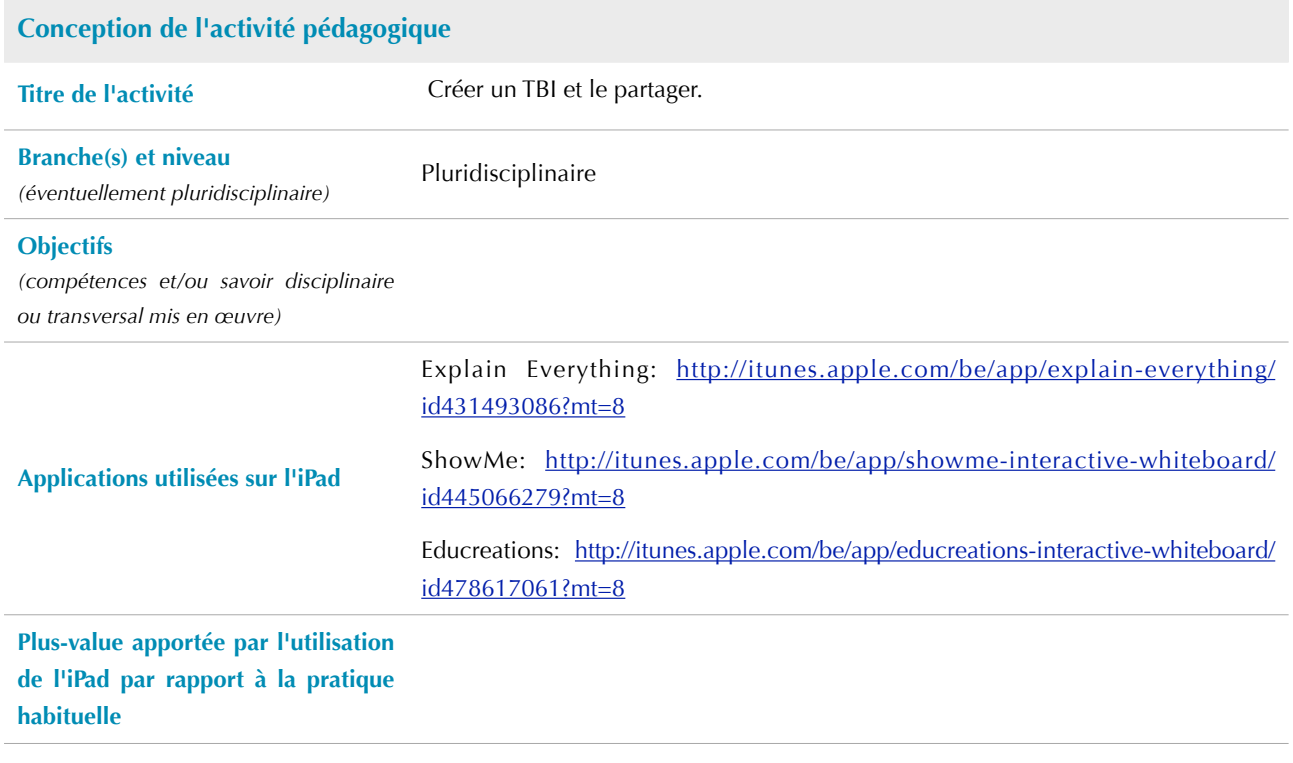

APPRENTISSAGE MOBILE ET USAGES PÉDAGOGIQUES DES TABLETTES Pluridisciplinaire • Créer un TBI et le partager

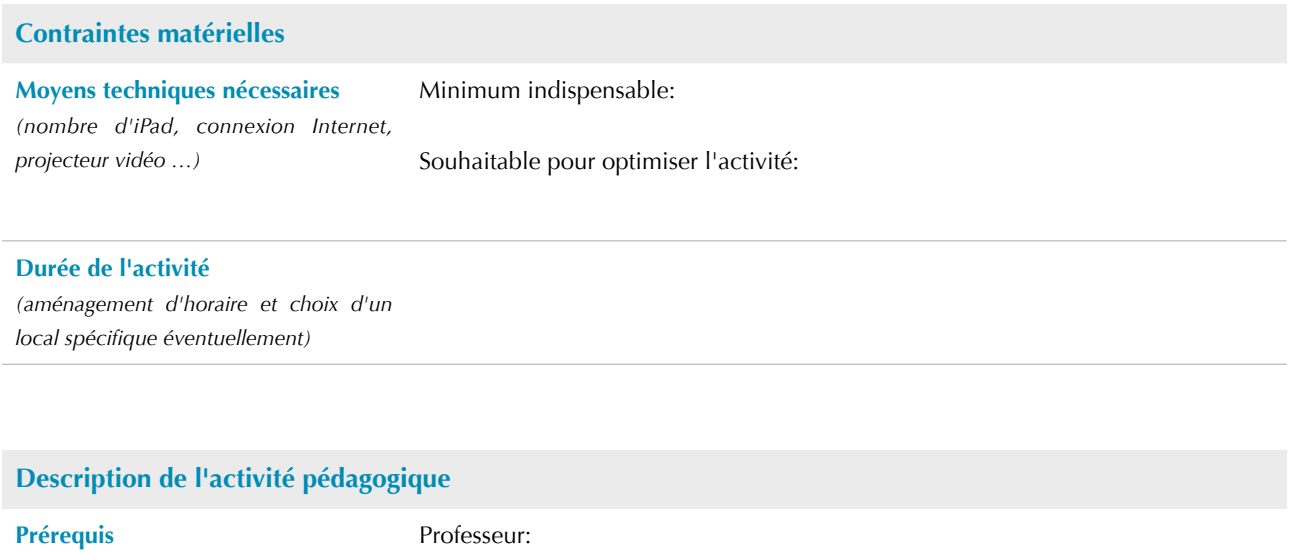

Élèves: